# ¿Cómo me inscribo?

Ejemplo instructivo de cómo inscribirse en el curso, con los diferentes métodos de pago disponibles.

-Ingresa al link del curso al que desees inscribirte:

Curso "Psicoanálisis desde cero":

[https://psicoanalisislacanfreud.com/courses/psicoanalisis-desde-cero-junio-20](https://psicoanalisislacanfreud.com/courses/psicoanalisis-desde-cero-junio-2023/) [23/](https://psicoanalisislacanfreud.com/courses/psicoanalisis-desde-cero-junio-2023/)

Curso "Caminando hacia Lacan":

[https://psicoanalisislacanfreud.com/courses/caminando-hacia-lacan-junio-20](https://psicoanalisislacanfreud.com/courses/caminando-hacia-lacan-junio-2023/) [23/](https://psicoanalisislacanfreud.com/courses/caminando-hacia-lacan-junio-2023/)

-Hace click en "Añadir al carrito":

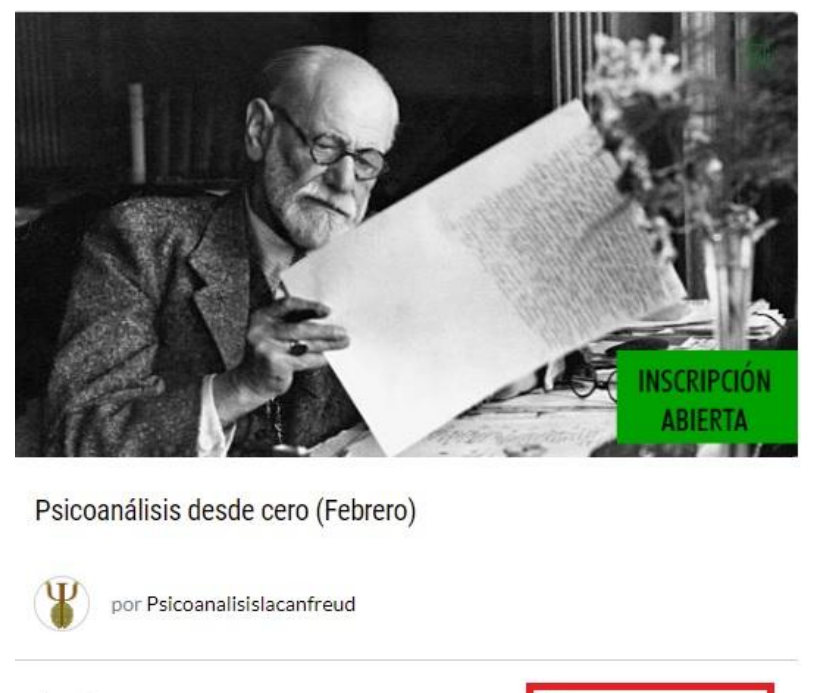

\$90 \$85 USD

-Si tenés un cupón podés agregarlo en "Añadir un cupón". Luego, hace click en "Finalizar compra":

묘 Añadir al carrito

#### Carrito

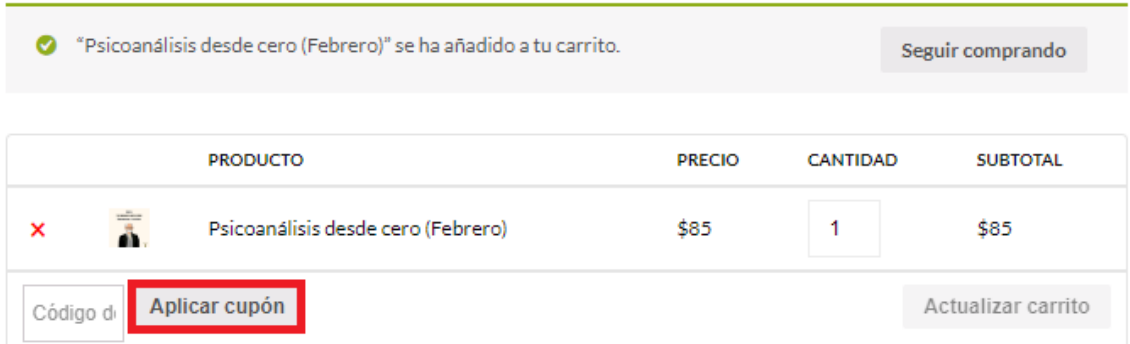

### **Total del carrito**

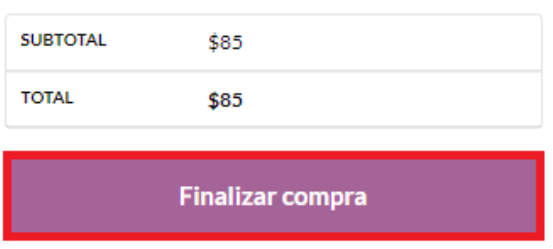

Completa tus datos, elegí nombre de usuario y contraseña y ¡guardarlos!,

luego los usarás para acceder al curso.

Al final de esta página, puedes elegir cómo abonar el curso y aceptar los términos y condiciones de la web:

### -Opción transferencia bancaria directa (sólo disponible para pagar en pesos argentinos o en reales)

Realiza la transferencia con el importe indicado a la cuenta bancaria señalada o a la cuenta PIX. Una vez realizada la transferencia, confirma que estás de acuerdo con los términos y condiciones de la web, y hace click en "Realizar el pedido". Luego, envíanos un comprobante de pago al mail: [contacto@psicoanalisislacanfreud.com](mailto:contacto@psicoanalisislacanfreud.com)

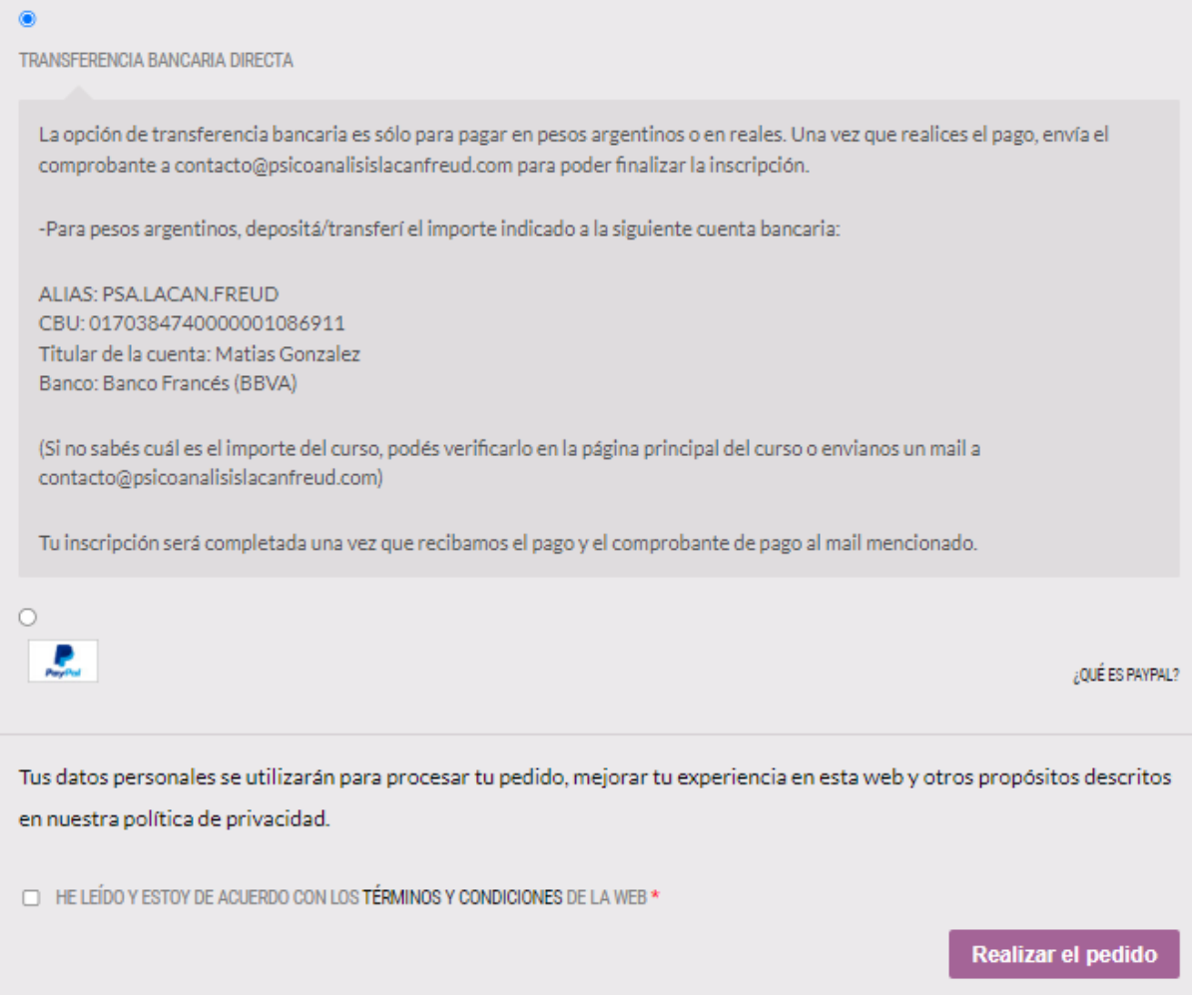

## -Para pagar en pesos argentinos sólo es posible hacerlo a través de esta opción.

-Tu pedido sólo será completado cuando el pago y el comprobante de pago sean recibidos. (Mail: contacto@psicoanalisislacanfreud.com)

### -Opción Paypal (Sólo pago en dólares):

Para pagar por Paypal, selecciona esta opción, confirmas que estás de acuerdo con los términos y condiciones de la web y haces click en "Ir a Paypal": serás redirigido para efectuar el pago. En caso de que no tengas una cuenta, puedes crearla rápidamente y pagar con tarjeta de crédito/débito.

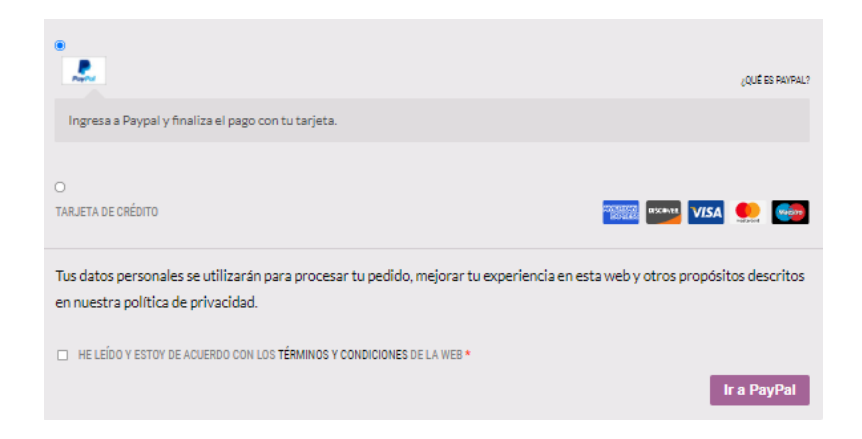

#### -Opción Tarjeta de crédito (Sólo pago en dólares):

Puedes realizar tu compra con tarjeta de crédito, ingresando los datos de tu tarjeta. Algunas tarjetas de créditos requieren que estén habilitadas para compras internacionales.

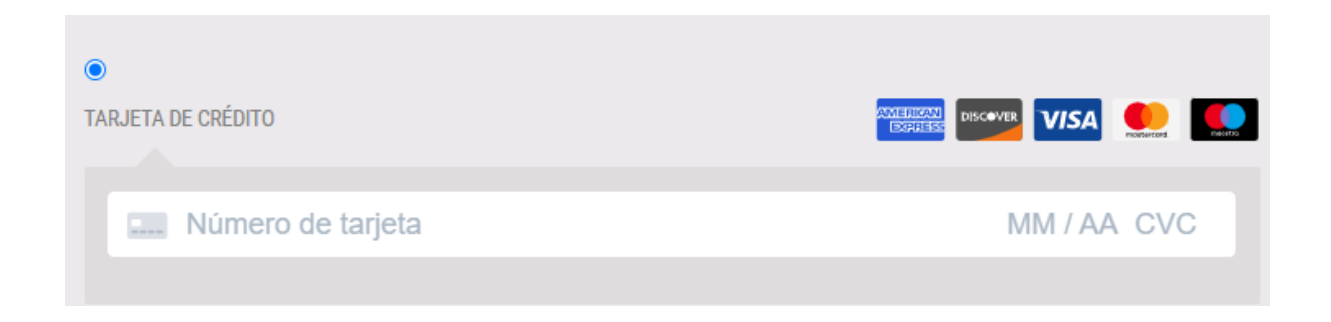

**\*Todos los precios son por el curso completo.**